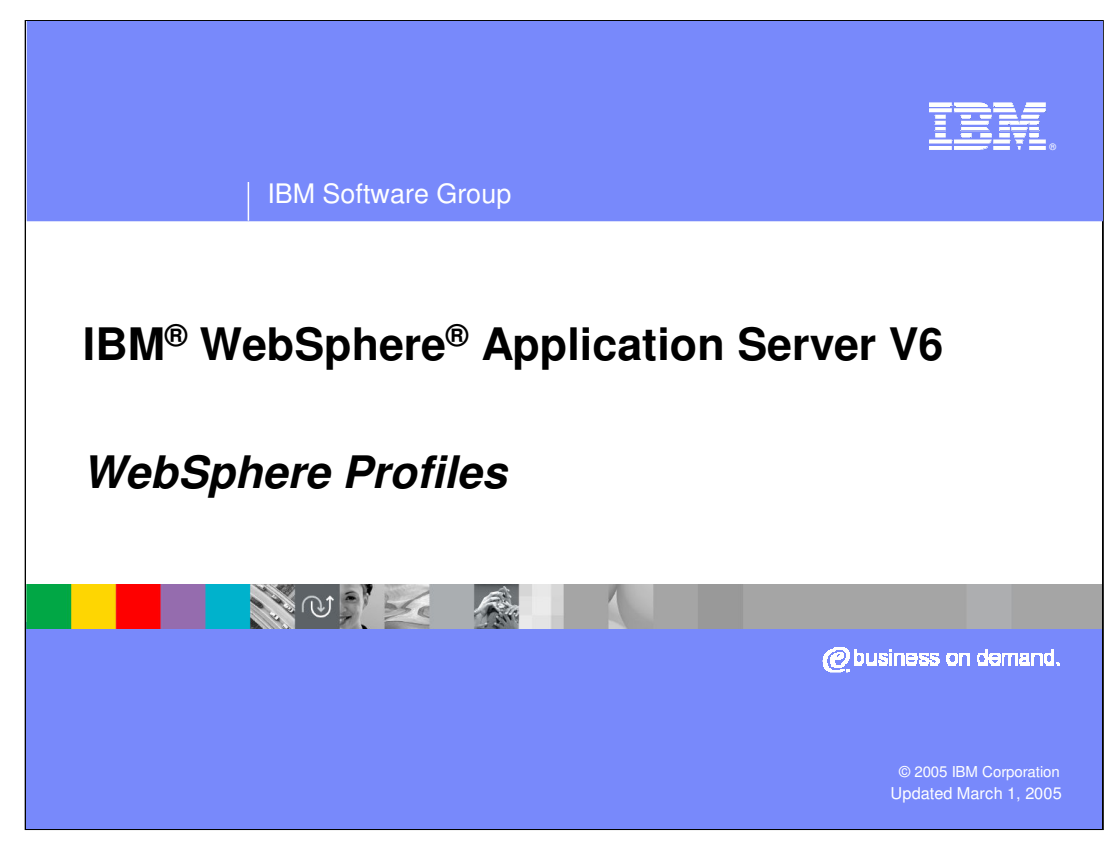

This presentation will focus on WebSphere Profiles.

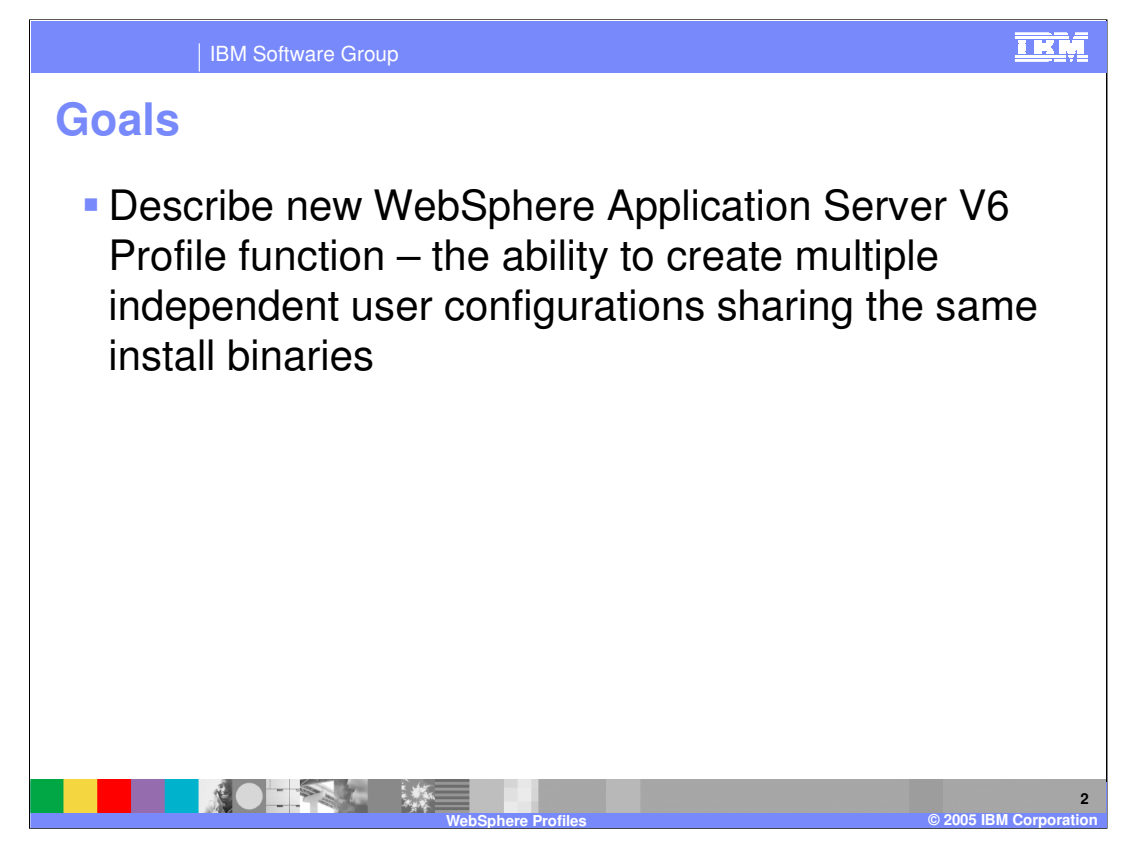

The goal for this presentation is to describe the Profile functionality in the WebSphere Application Server.

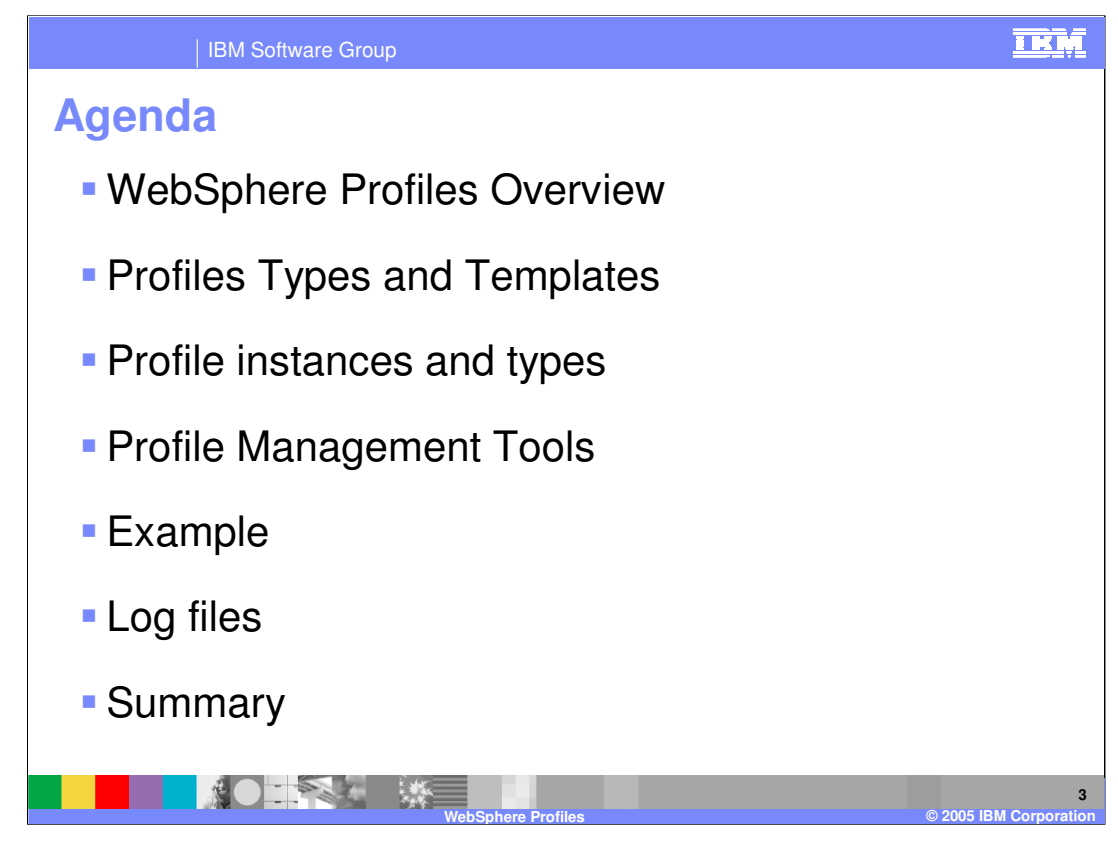

The agenda for this presentation includes an overview of Profiles and the tool used to create them, a description of the types and templates, and some examples.

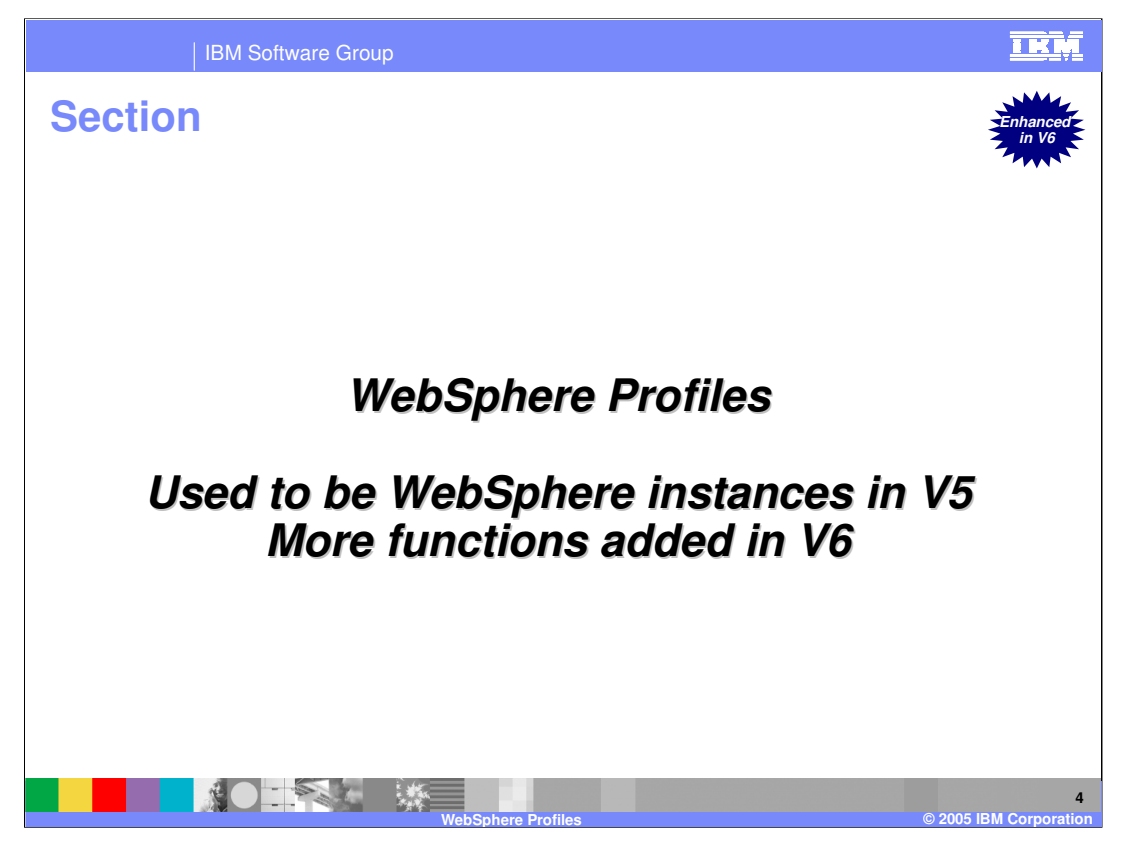

This section covers WebSphere Profiles. If you know WebSphere Instances from WebSphere Application Server V5, this function will be familiar.

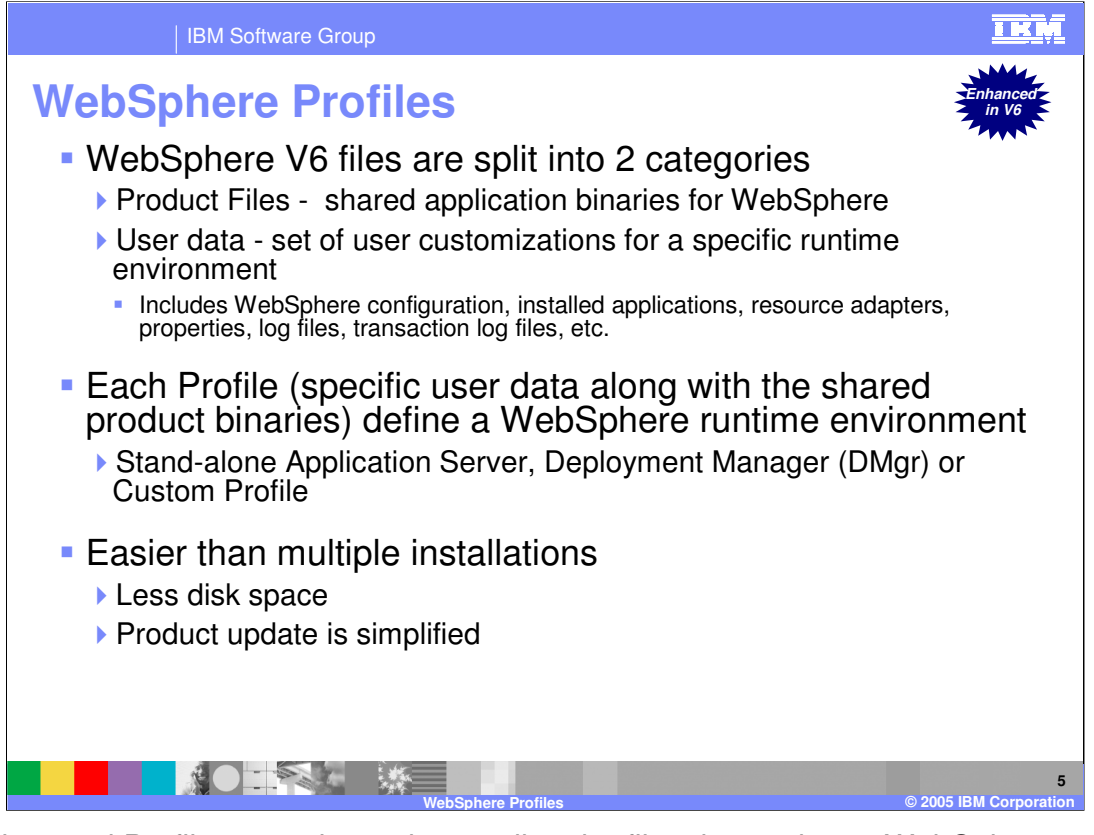

To understand Profiles, start by understanding the files that make up WebSphere Application Server. There are two categories of files: Product files and user data. The Product files include the application binaries needed to run the application server. The user data contain information used by the application server. For example, this is where variables are defined, resources are configured, and so on. A Profile is a collection of user data. When combined with the shared binaries, a profile becomes a complete WebSphere Application Server runtime environment.

WebSphere runtime environment can be Deployment Manager process, Node Agents, and Application Servers. All these use the same binaries, but are configured differently. As a result, each is a Profile. When you create profiles, you can create it as any of these types.

This sharing of application binaries, and the separation of configuration files, is an efficient use of disk space. Also, with one set of binaries, updates to the code can be applied in one location per physical machine, even when multiple profiles are configured.

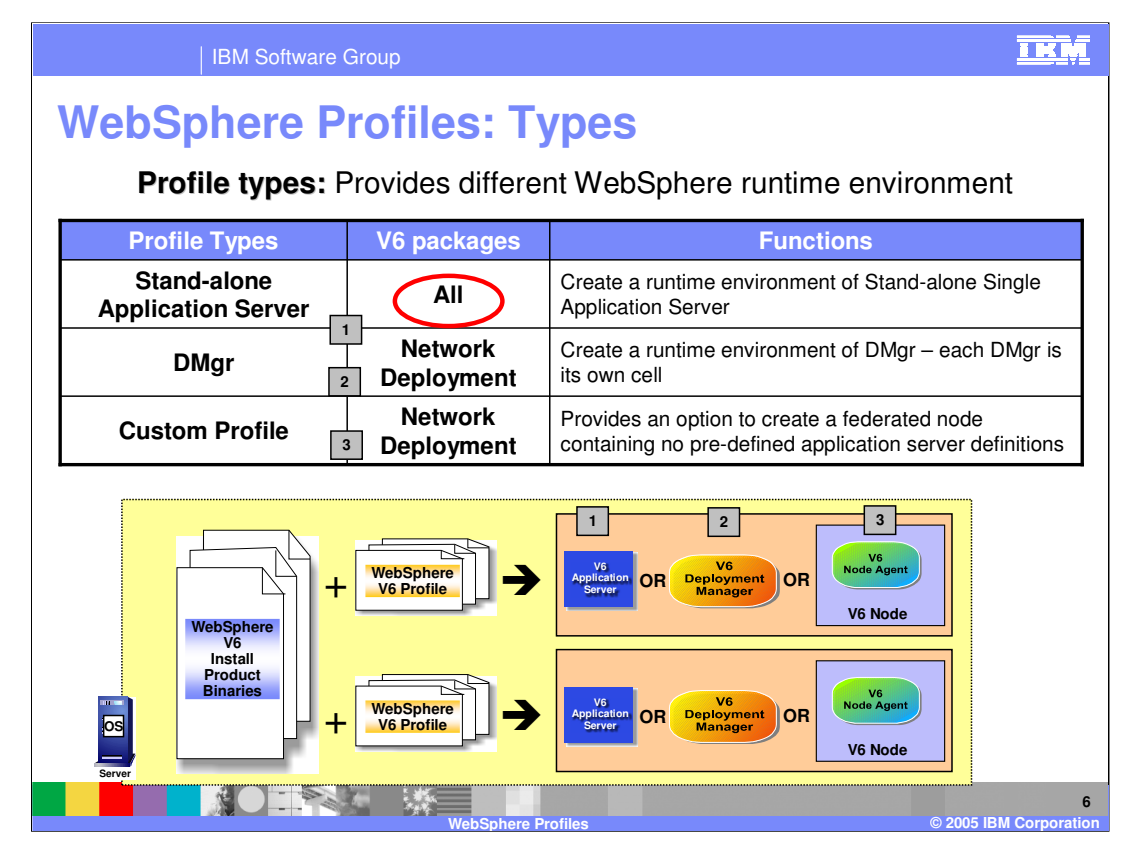

The Profile Type differentiates the function of an application server process. You can create a profile to be a stand-alone application server process, complete with it's own Administrative Console application. You can create a profile to serve as the Deployment Manager, with the Administrative Console application for an entire cell. Or you can create a profile to be a Managed Node, which starts out as a node agent without any application servers configured. This configuration could be used to control the IBM HTTP Server in a DMZ firewall configuration.

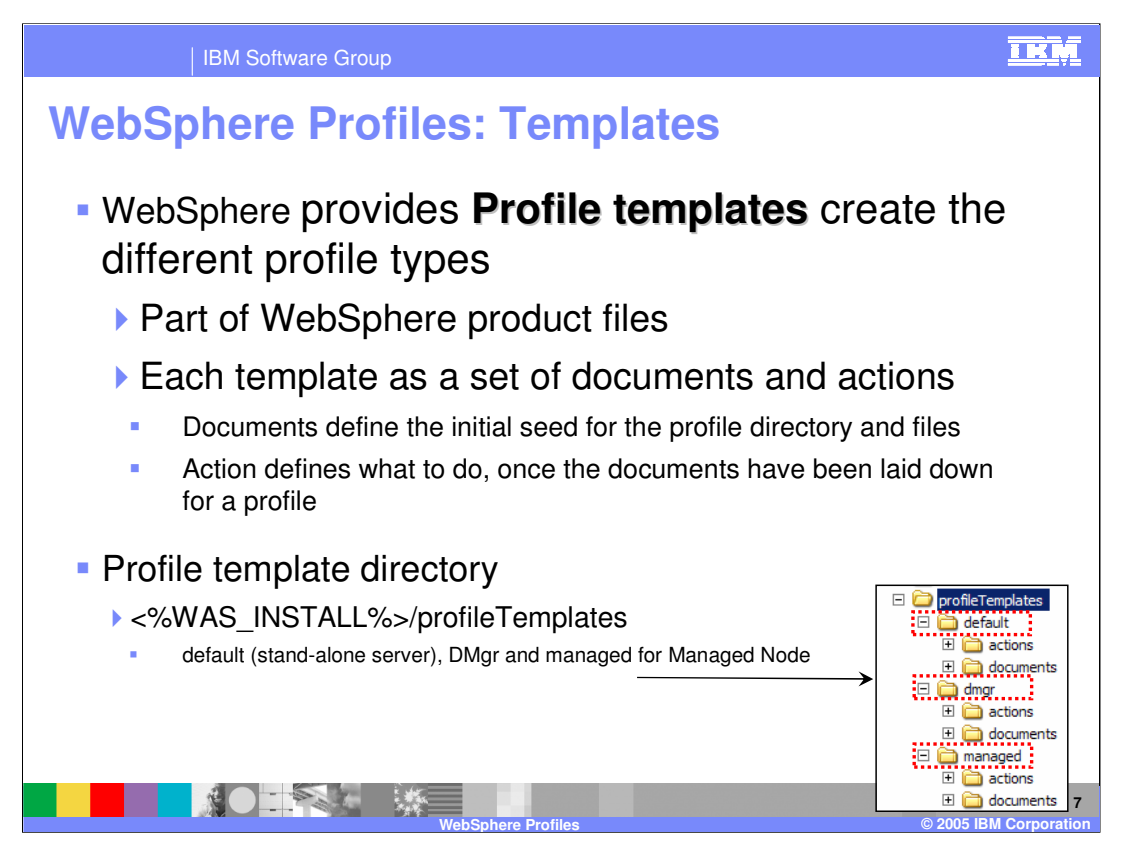

Each Profile created by the Profile tool is generated from a standard template, which is part of the standard install. The illustration on this slide shows the folder names.

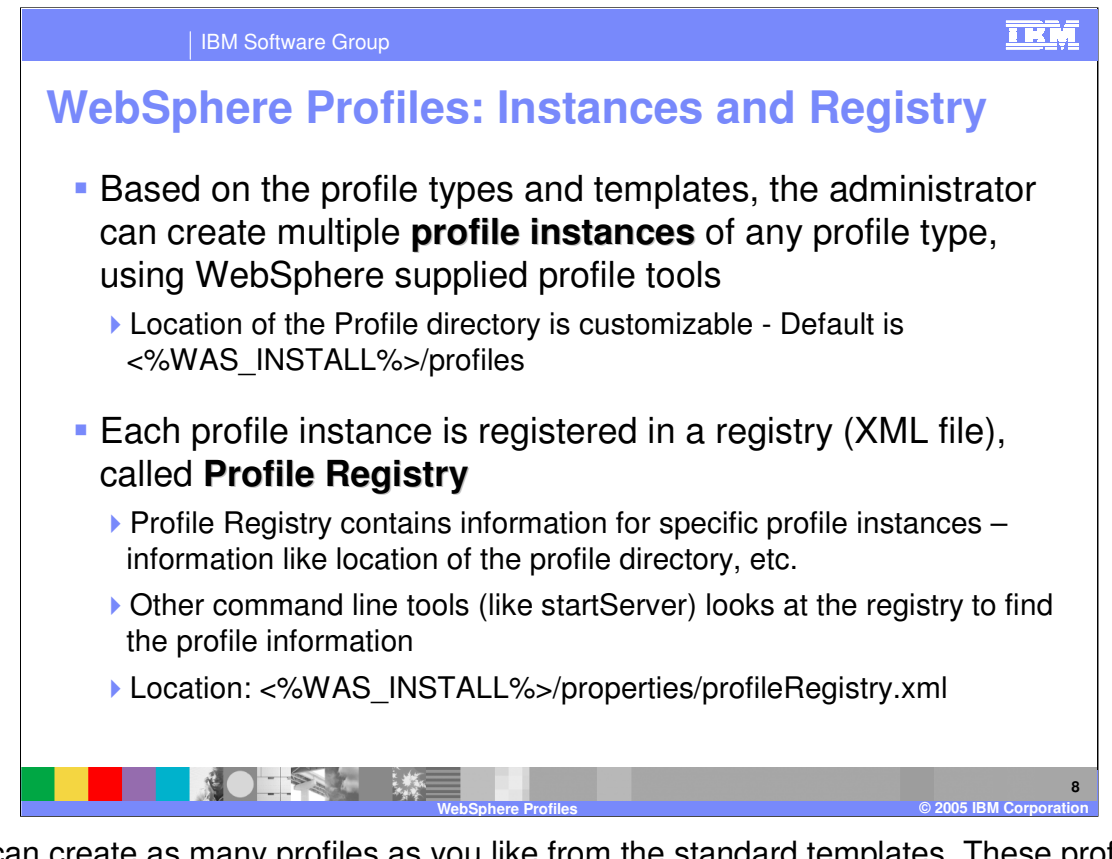

You can create as many profiles as you like from the standard templates. These profiles are registered in a Profile Registry, and you designate one profile to be the default. The WebSphere tools consult this Profile Registry when invoked, and will act on the default profile, unless you specify otherwise. For example, StartServer Server1 would start an application server called Server1 from the default profile, even if there was another Server1 in another profile.

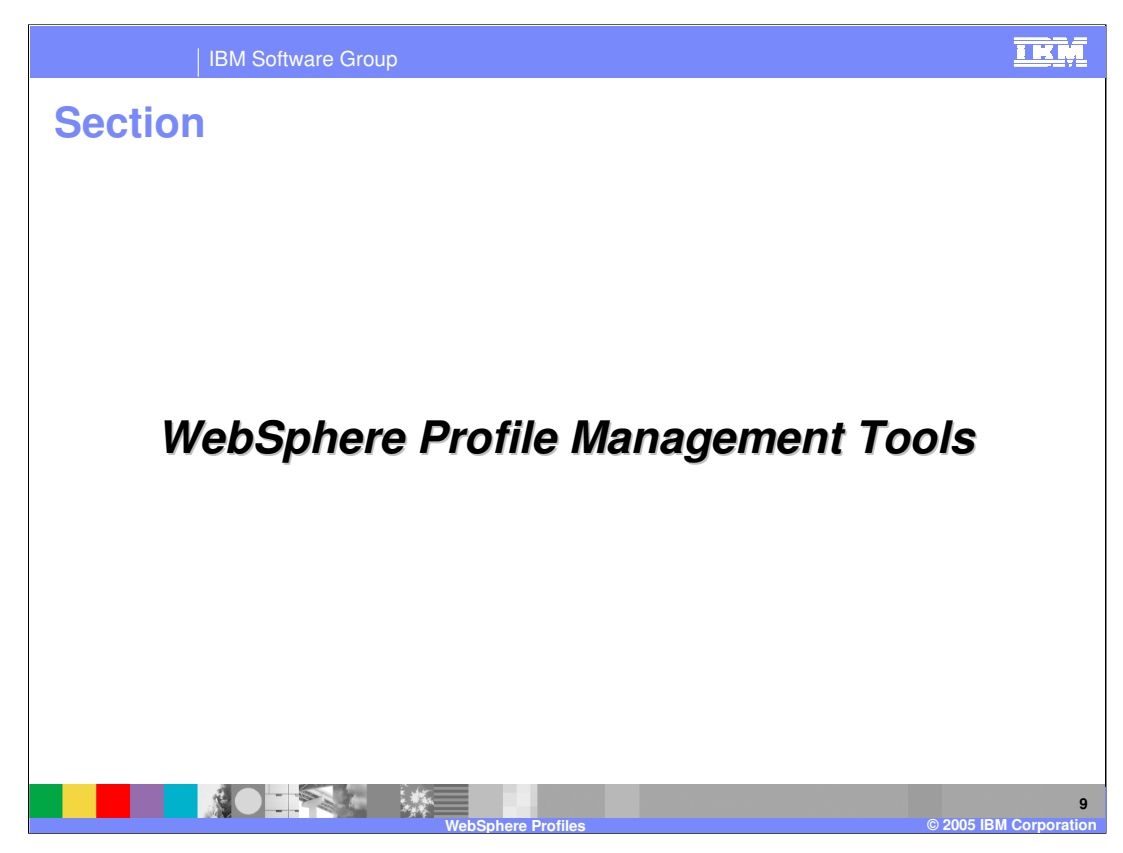

This section addresses the tools used to create and manage Profiles.

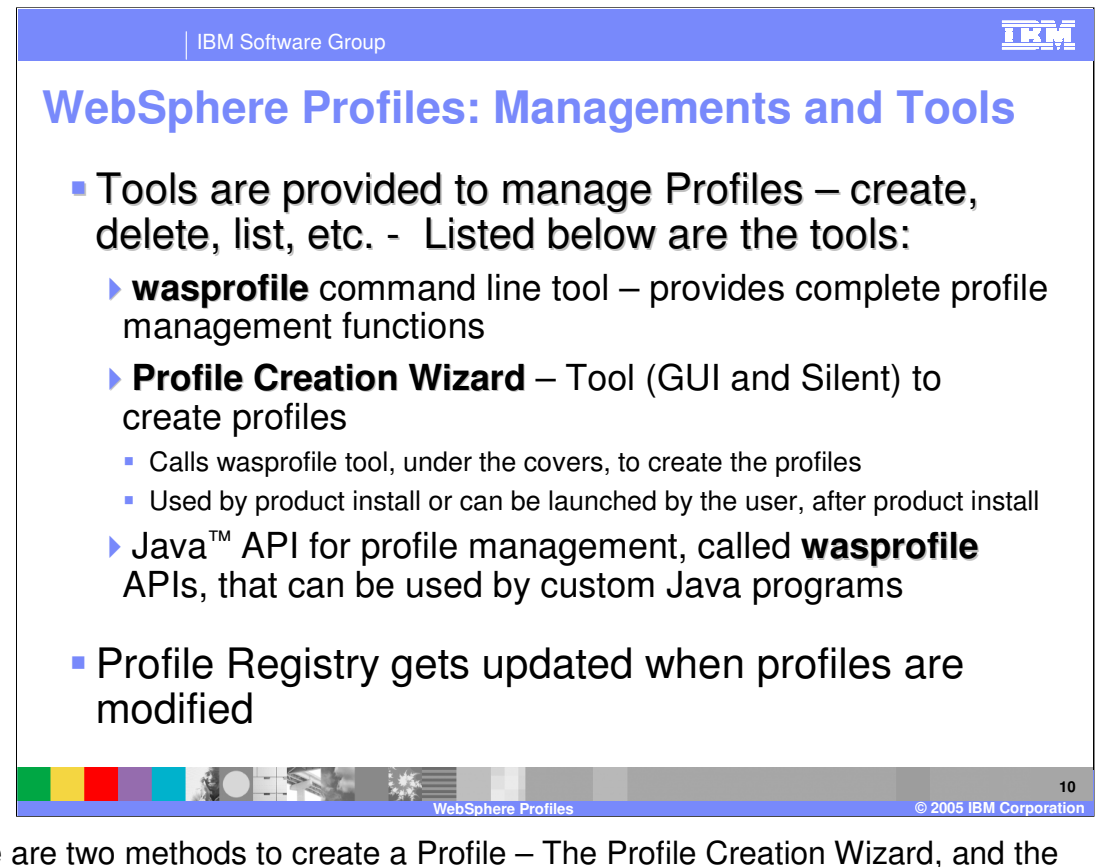

There are two methods to create a Profile – The Profile Creation Wizard, and the wasprofile command line tool. The Profile Creation Wizard includes both a graphical user interface and a silent mode. This wizard is also used by the Network Deployment Application Server installer, when the user selects the option of creating a profile.

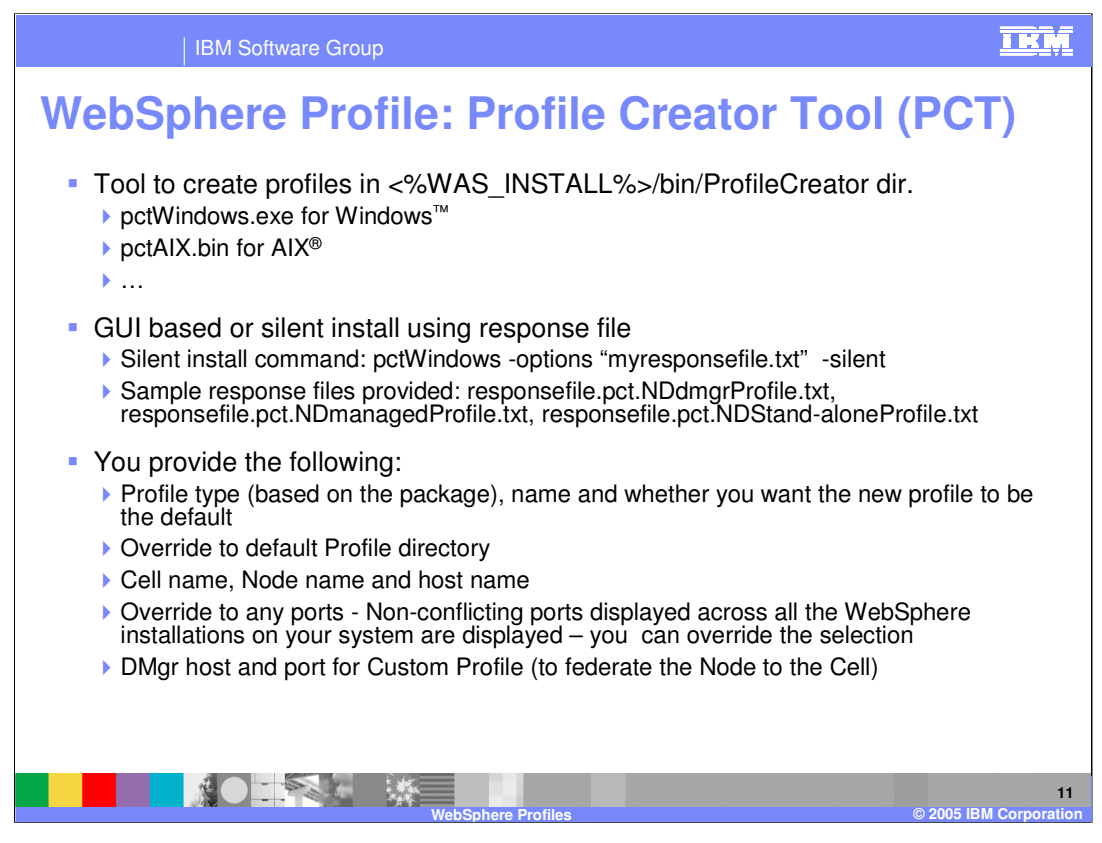

In the bin directory of an installation directory, there is a Profile Creator directory. The executable files are in this directory. You can invoke them from the command line, and provide a response file. Sample response files are provided. Edit the specifics for your required profile, and the tool will create the profile based on your input.

The PCT tool has port conflict resolution algorithm, where it displays a list of ports which are unique across all WebSphere installations on the system. Although it is not necessary, you have the option to modify those port numbers to whatever you want.

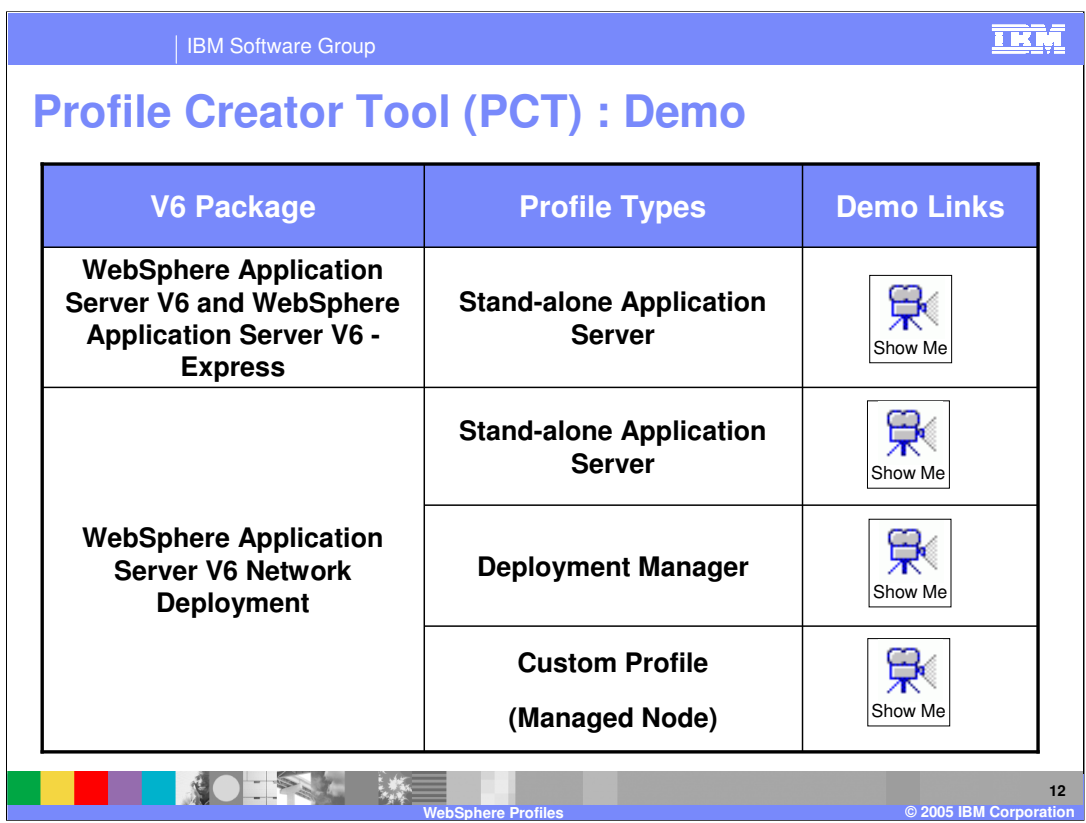

From this slide, you can click on the Show Me icons for animated demonstrations of various Profile Creation Tool exercises.

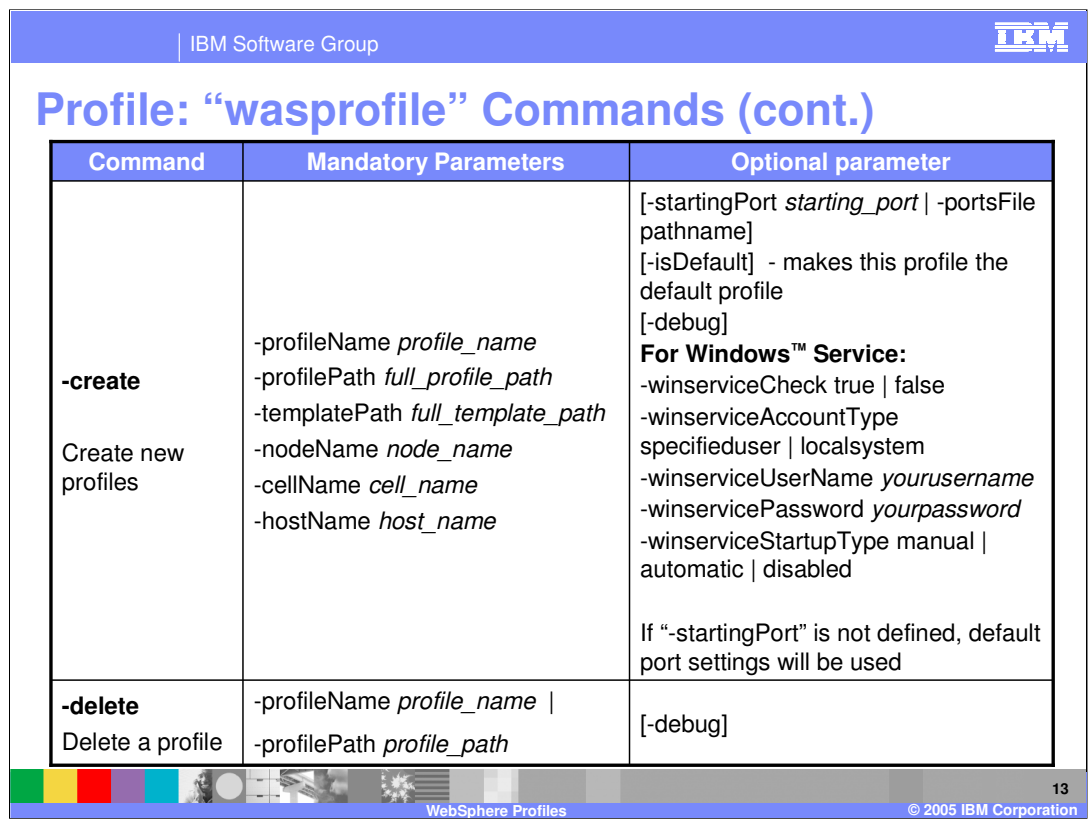

This slide and the next two slides provide a reference for the Command Line implementation of the Profile tool. You can call wasprofile with the listed commands and options.

On the Windows platform, some additional function is provided to access the Windows Service functionality when creating new profiles. This allows you to register the application server within the profile as a Windows service, so that the operating system can stop, start, and monitor the Application Server.

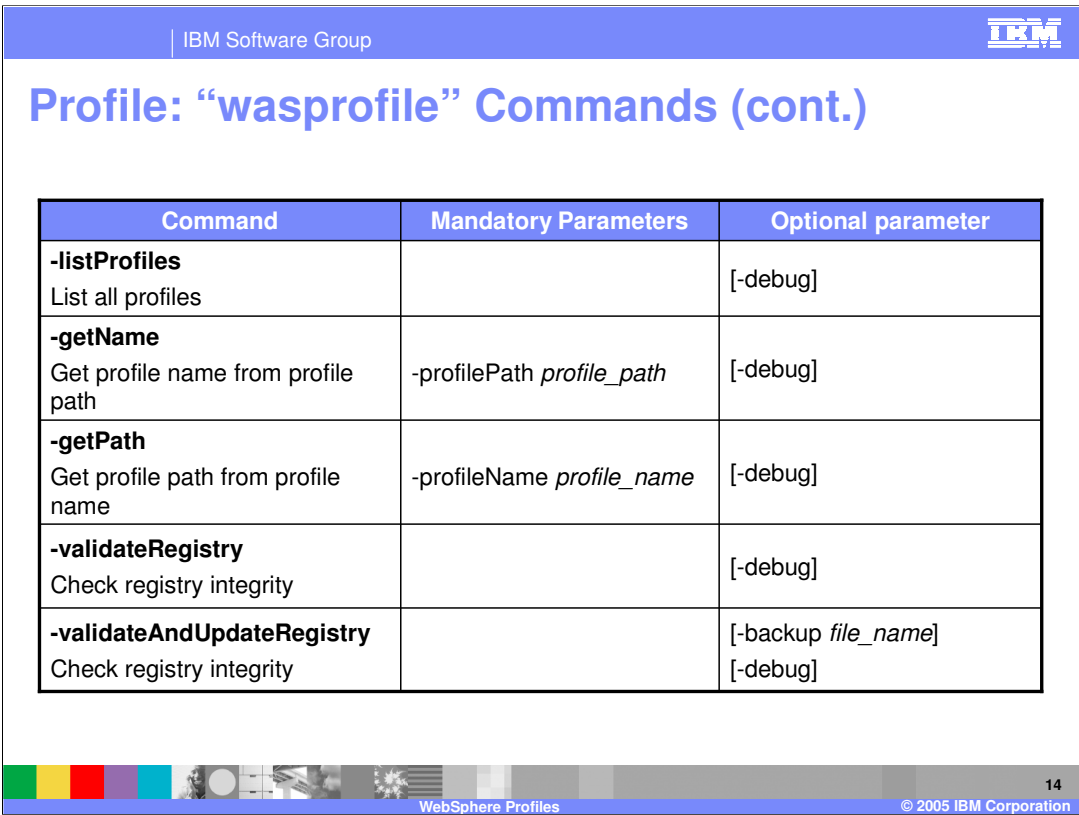

This page describes some of the wasprofile commands

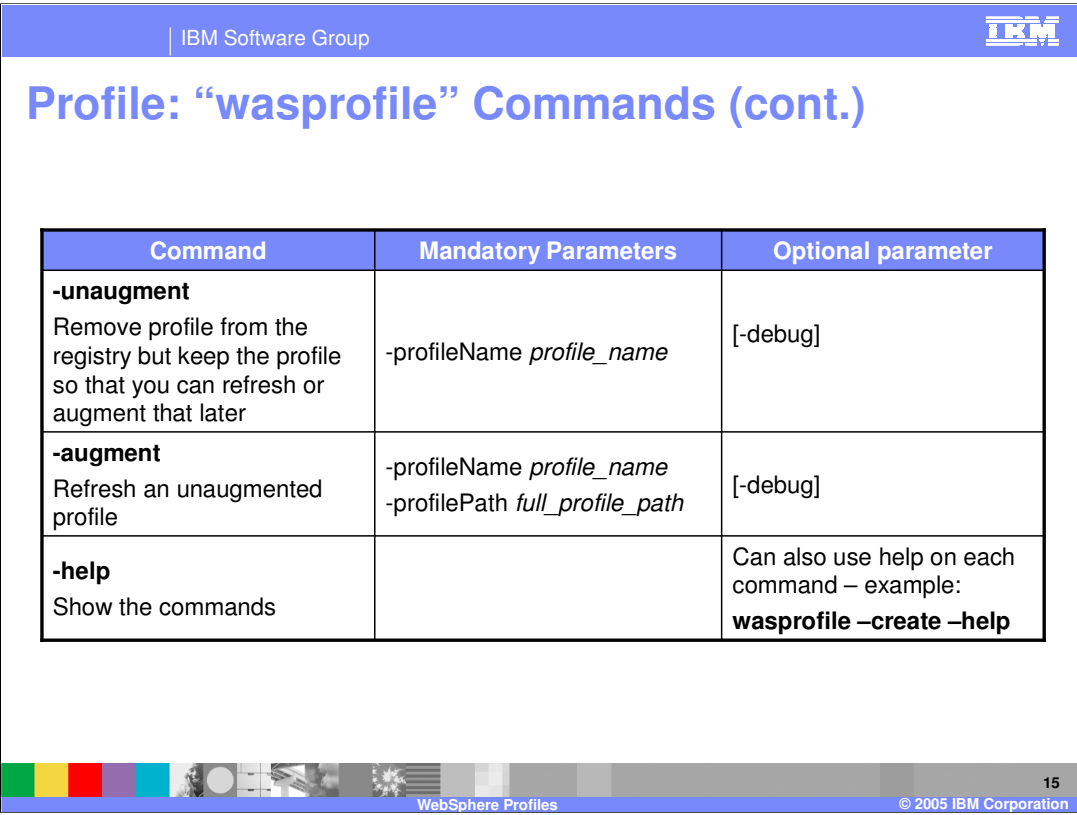

This page describes some of the wasprofile commands

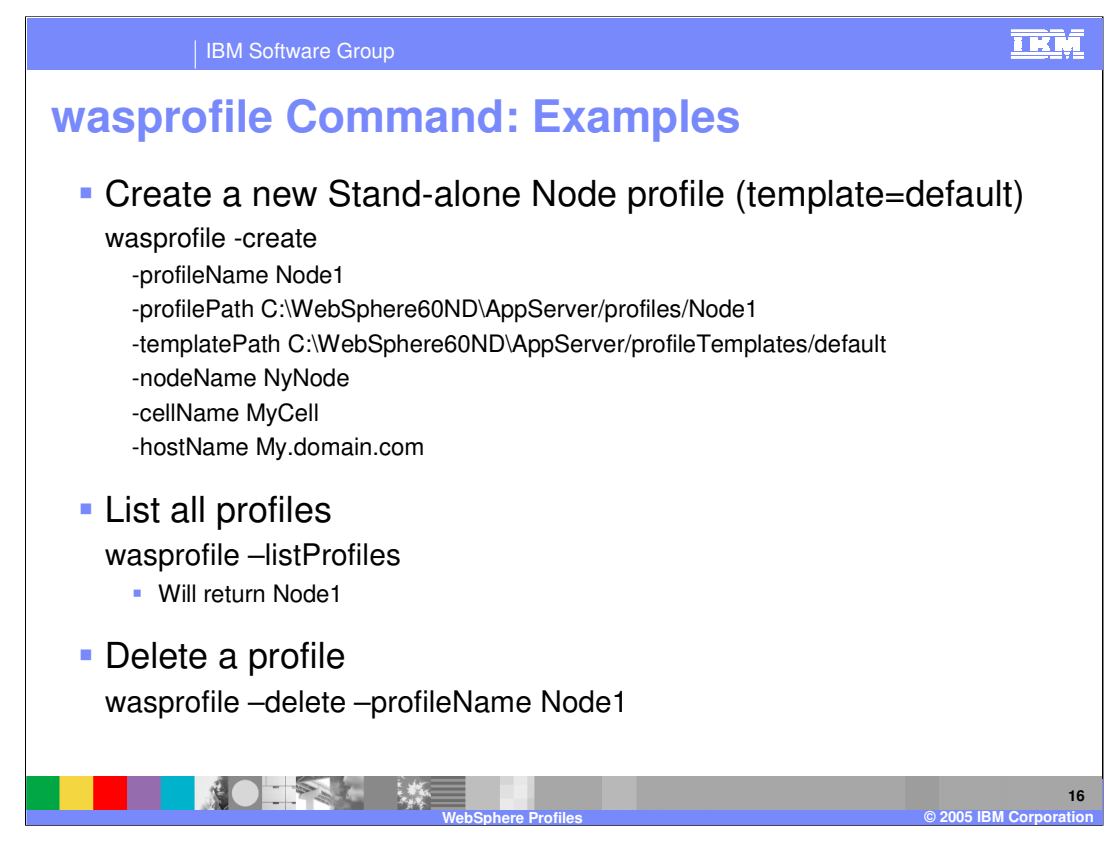

Here are some examples of wasprofile command line invocations. Note that the first example, creating a profile, would be typed as a single line.

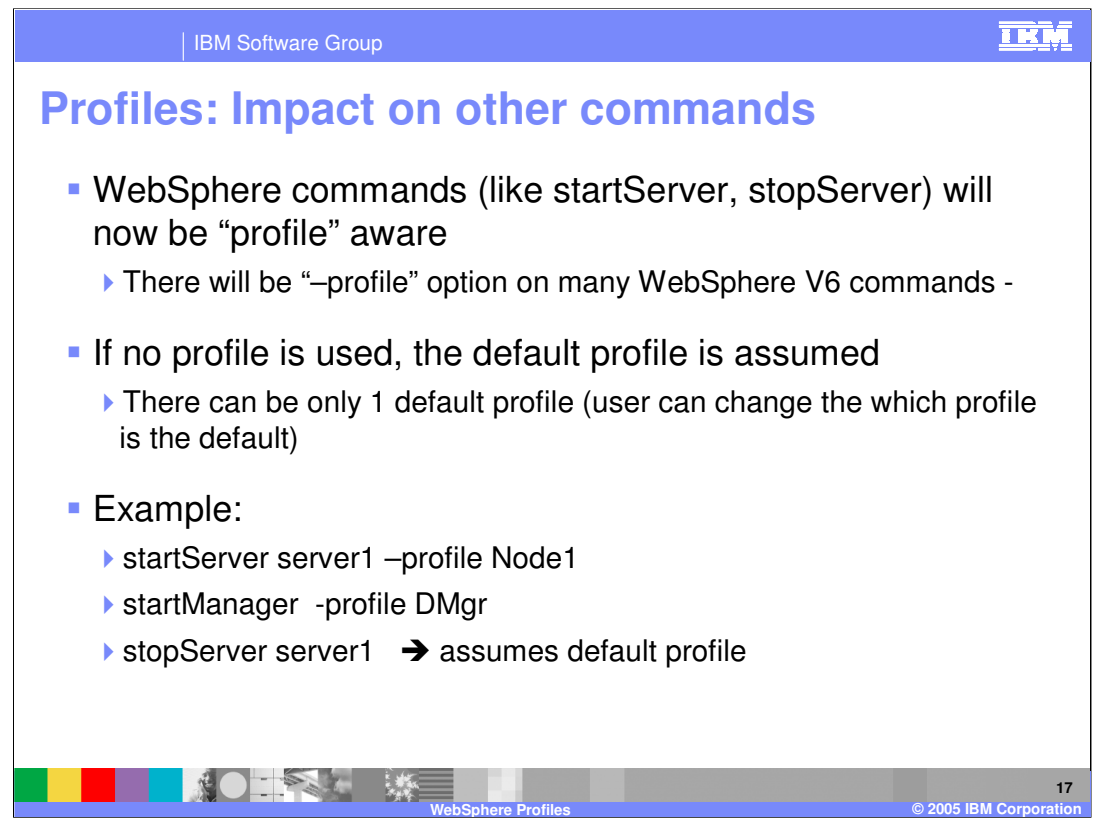

As mentioned earlier, WebSphere commands assume the default profile unless you specify a profile, which can be done using the dash profile parameter followed by a profile name.

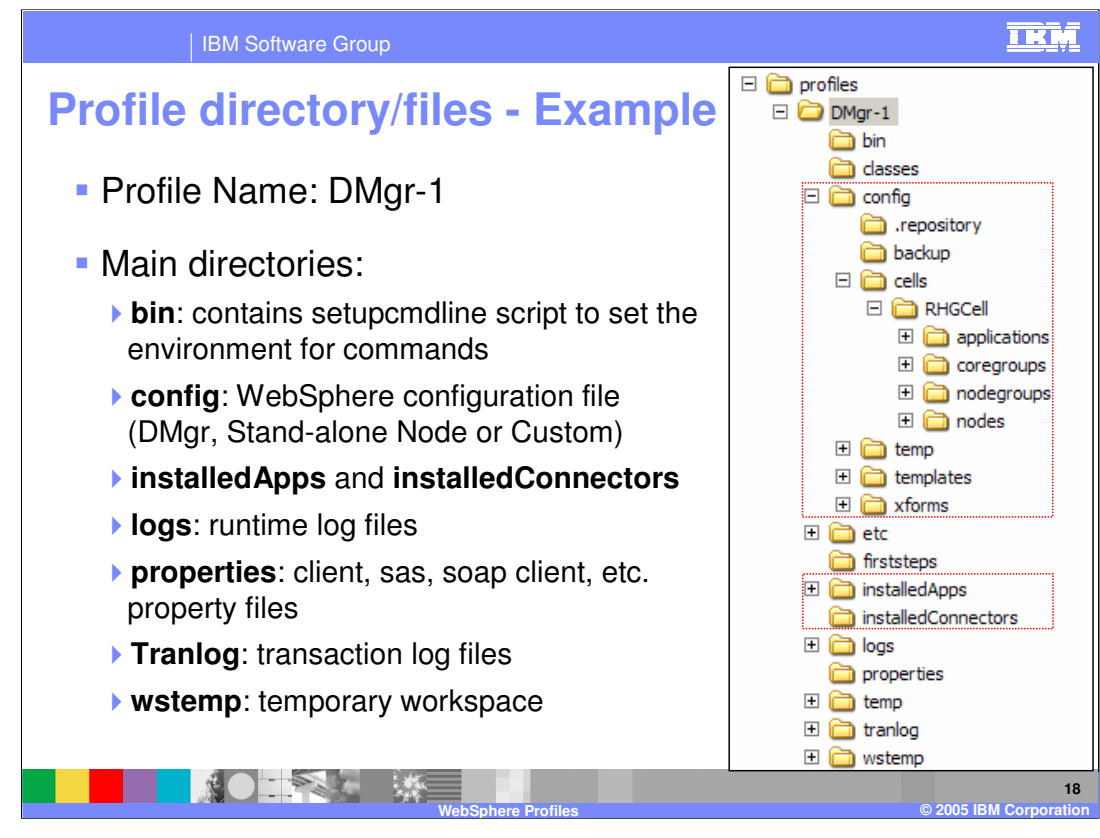

This slide illustrates the configuration structure within each profile. Folders such as the 'config' folder are familiar from Version 5, but rather than being intermingled with the application binaries, the files are now in a profiles directory.

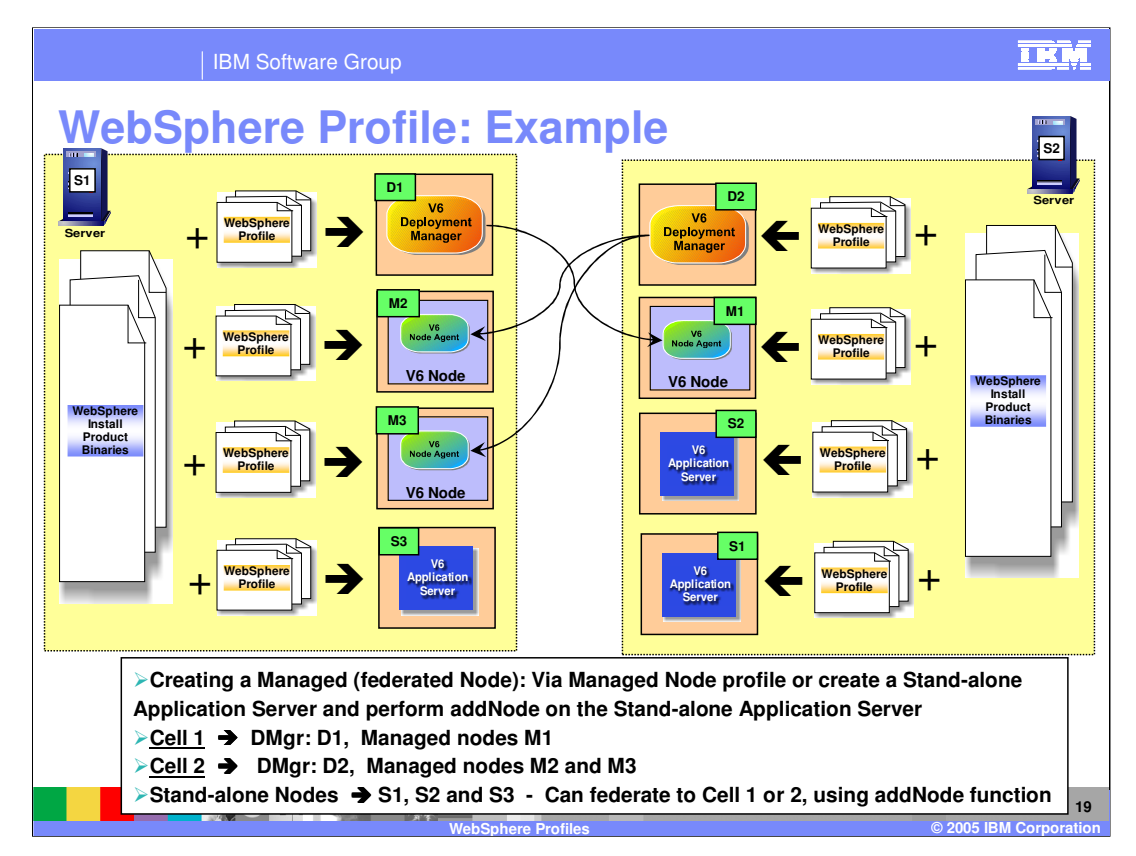

The diagram on this slide illustrates a possibility with Profiles. Two machines each a deployment manager, managing nodes on the other machine.

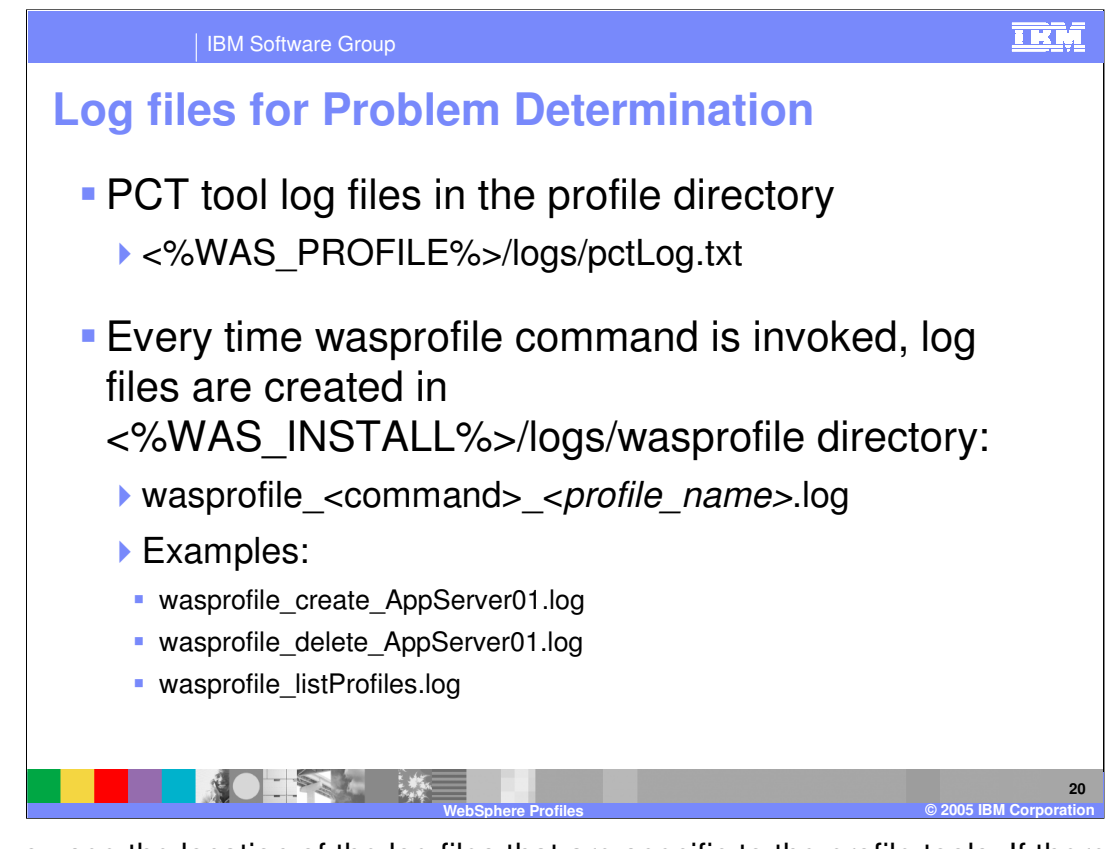

Here you see the location of the log files that are specific to the profile tools. If there is any error message during profile creation, these logs will show the details associated with the event. If no error occurs, then only informational items will be logged.

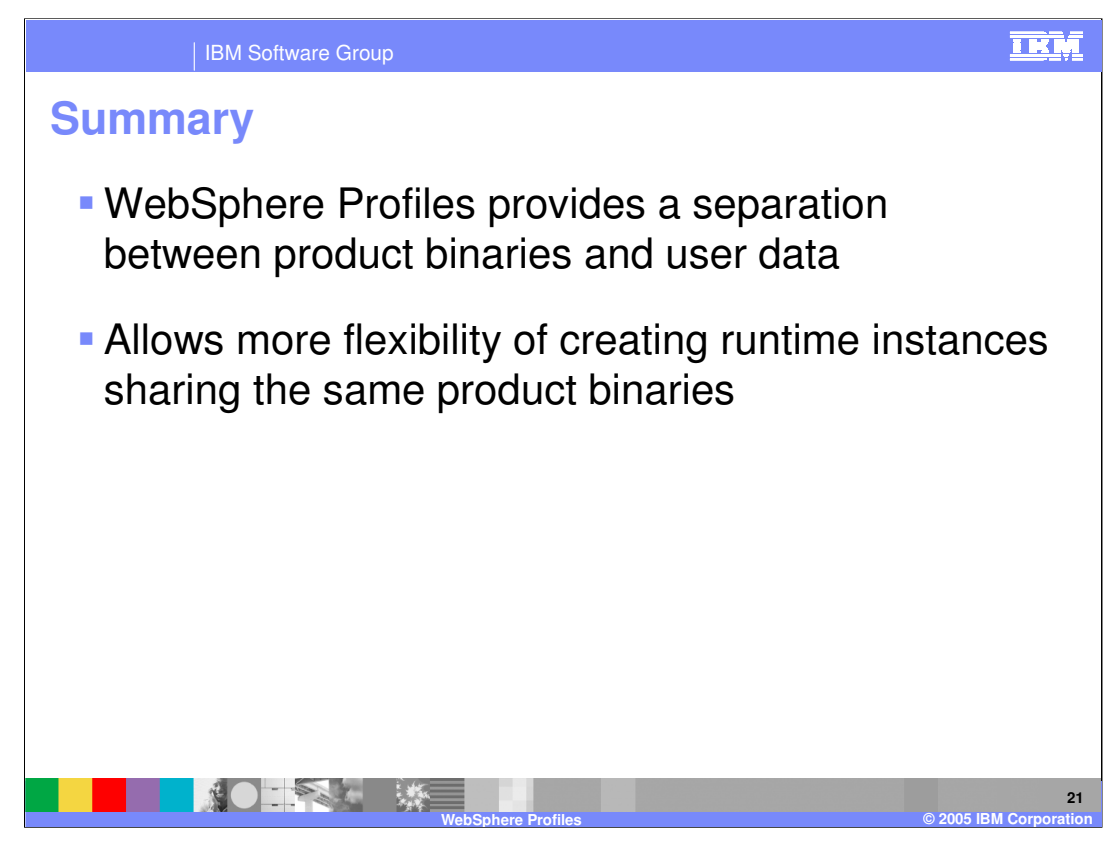

In summary, this presentation has illustrated the difference between application binaries and configuration files, or user data. The use of profiles allows more flexibility and efficiency in the run-time environment.

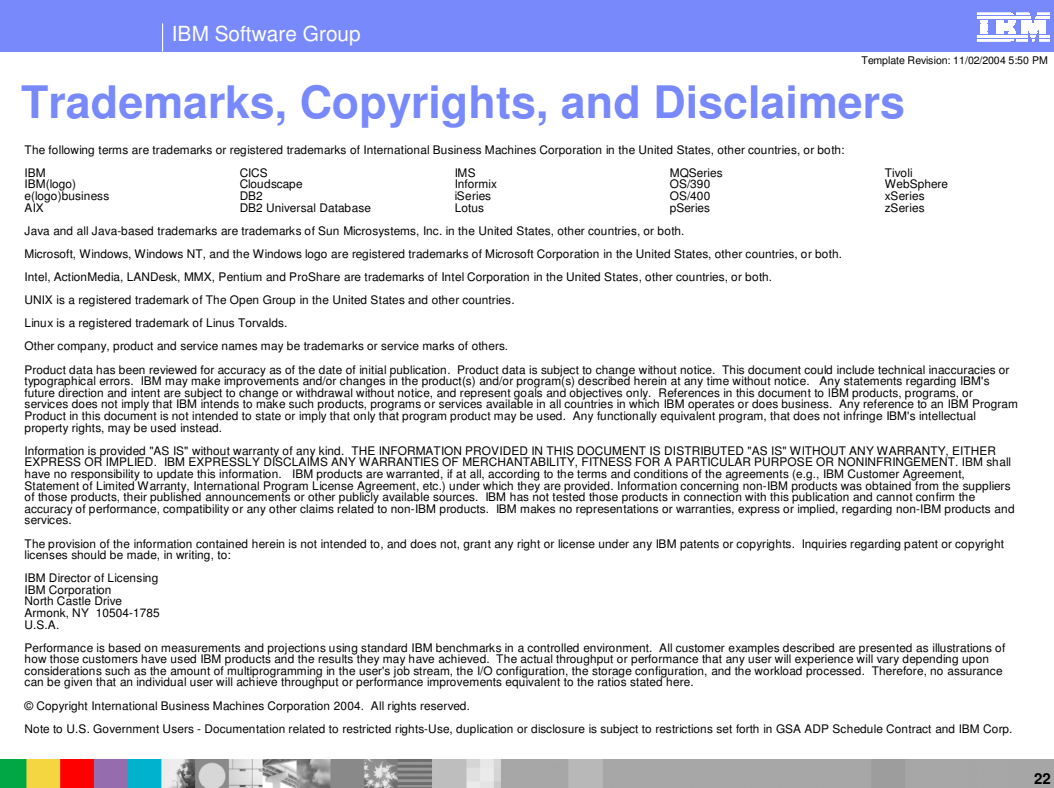

**WebSphere Profiles © 2005 IBM Corporation**